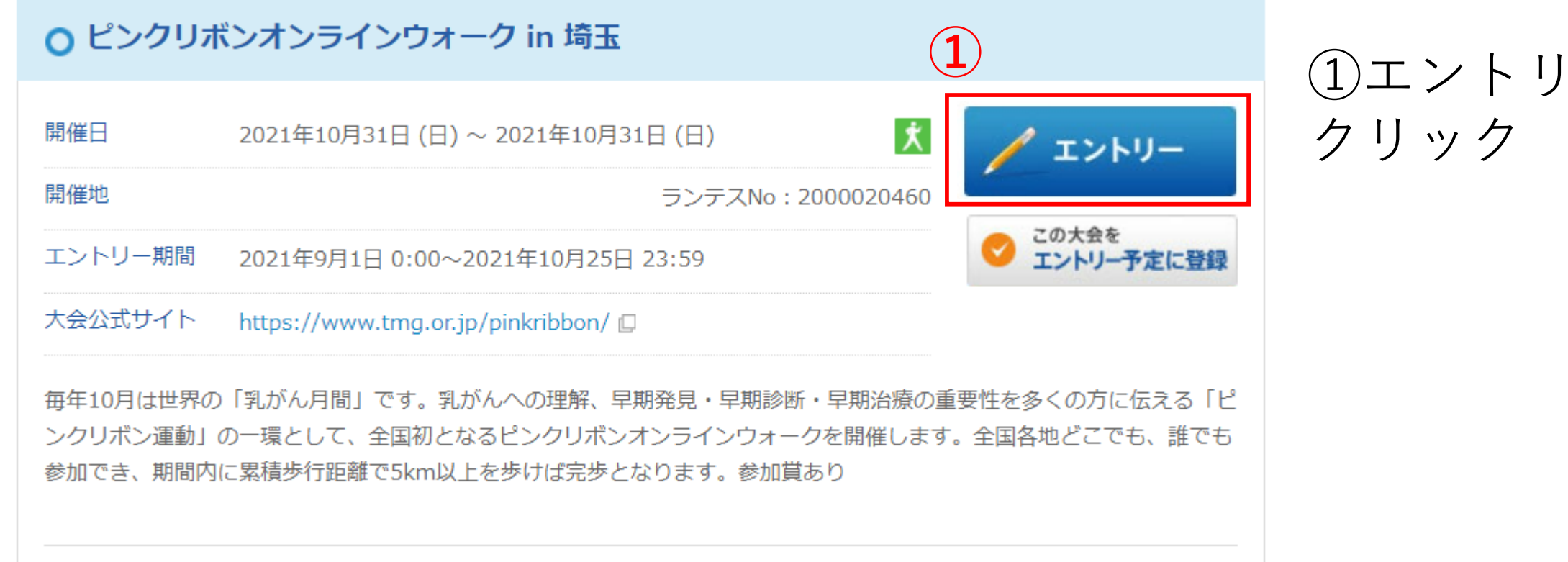

 $-\xi$ 

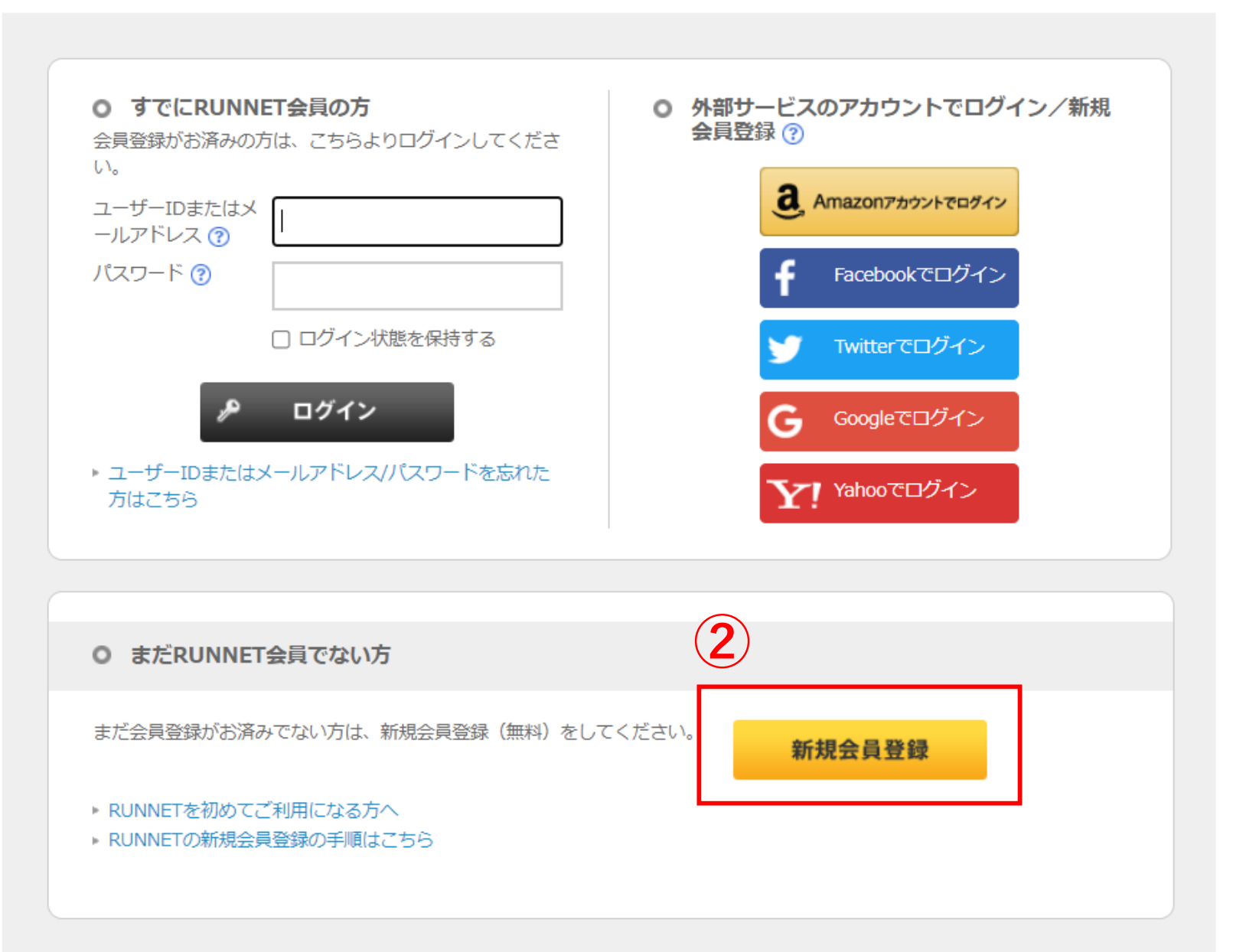

②新規会員登録を クリック

検索

## ●新規会員登録は次の手順で行います。よくお読みになり登録手続きへお進みください。

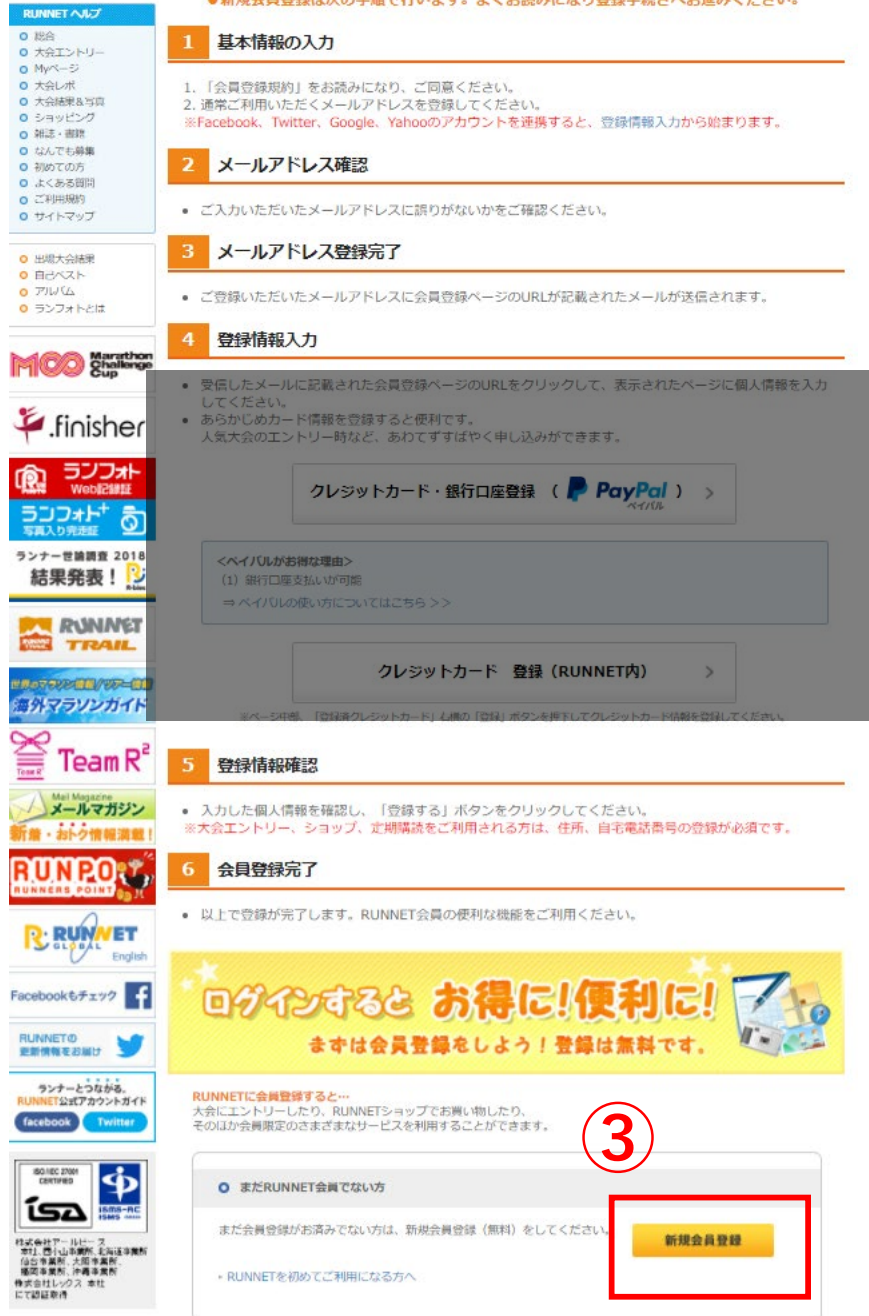

←※会員登録の手順にはクレジットカードの記載があり ますが、本イベントは無料なのでクレジットカードの登 録はしなくてもエントリーが可能です。

## **③** ③新規会員登録をクリック

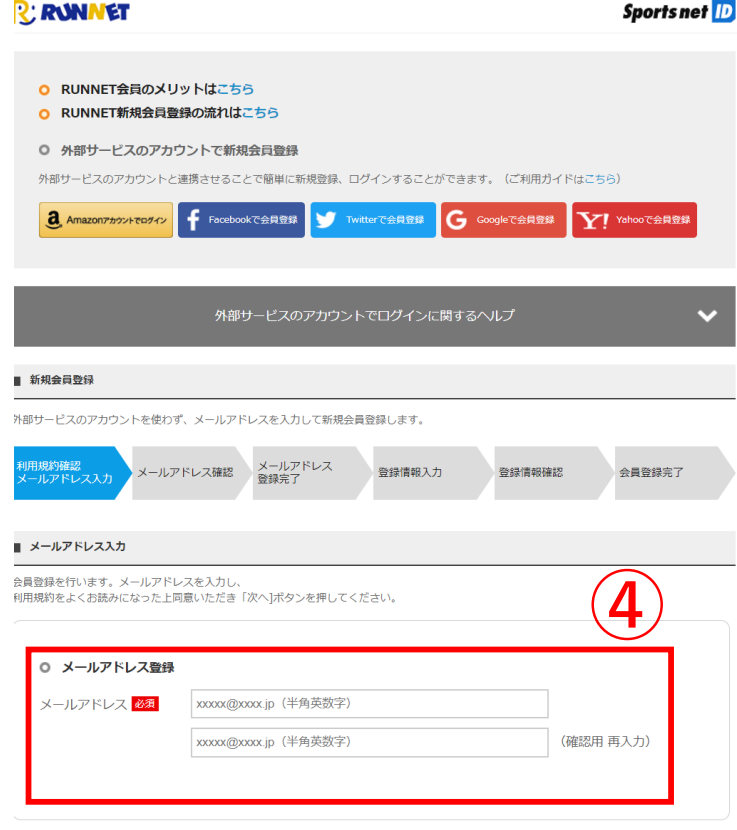

## 「メールアドレスが登録されている」と表示される方はこちら

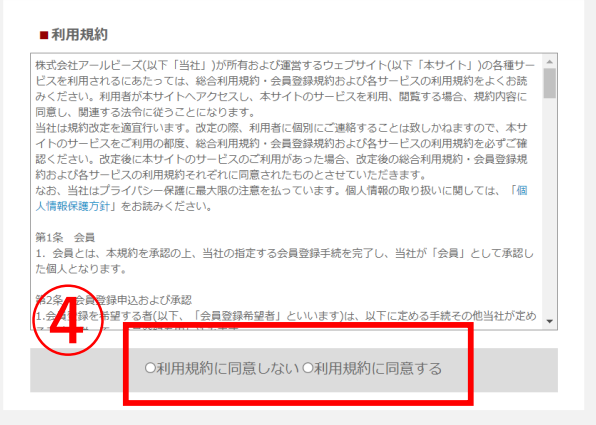

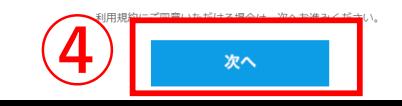

④メールアドレスを登録後、利用規約に 同意し、次へ進み、「登録する」ボタン をクリック

あとはこちらのページより手順に従ってご登録ください。

※入力したメールアドレスに【RUNNET】新規会員登録 手続きのご案内が届きます。

※30分以内にURLにアクセスして個人情報の手続きへ進 み、「基本情報」「必須情報」を入力し会員登録を完了し てください。